## **VistA Lab Enhancements – Microbiology**

### **Releases: LR\*5.2\*463 and MMRS\*1.0\*4**

**Technical Manual And Security Guide**

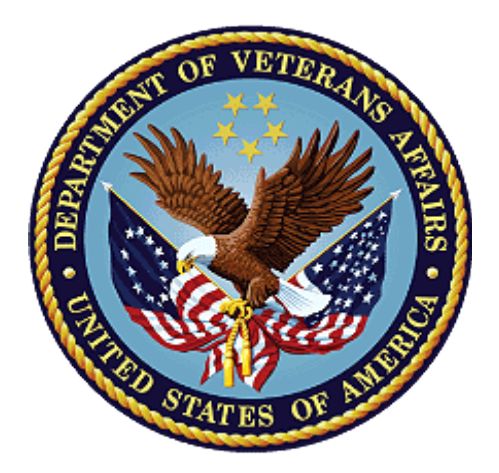

**January 2017**

**Document Version 1.0**

**Department of Veterans Affairs**

**Office of Information and Technology (OI&T)**

#### **Revision History**

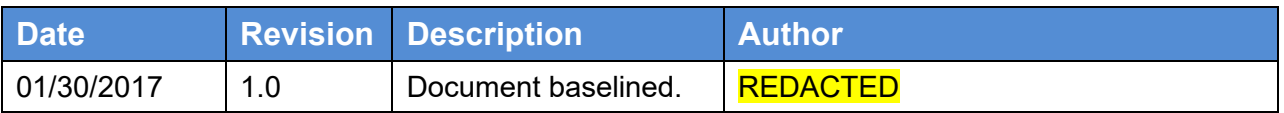

#### **Artifact Rational**

A Technical Manual is a required end-user document for all OI&T software releases. The intended audience for this document is local IT support, management, and development personnel for nationally released software. It provides sufficient technical information about the software for developers and technical personnel to operate and maintain the software with only minimal assistance from Product Support staff.

#### **Table of Contents**

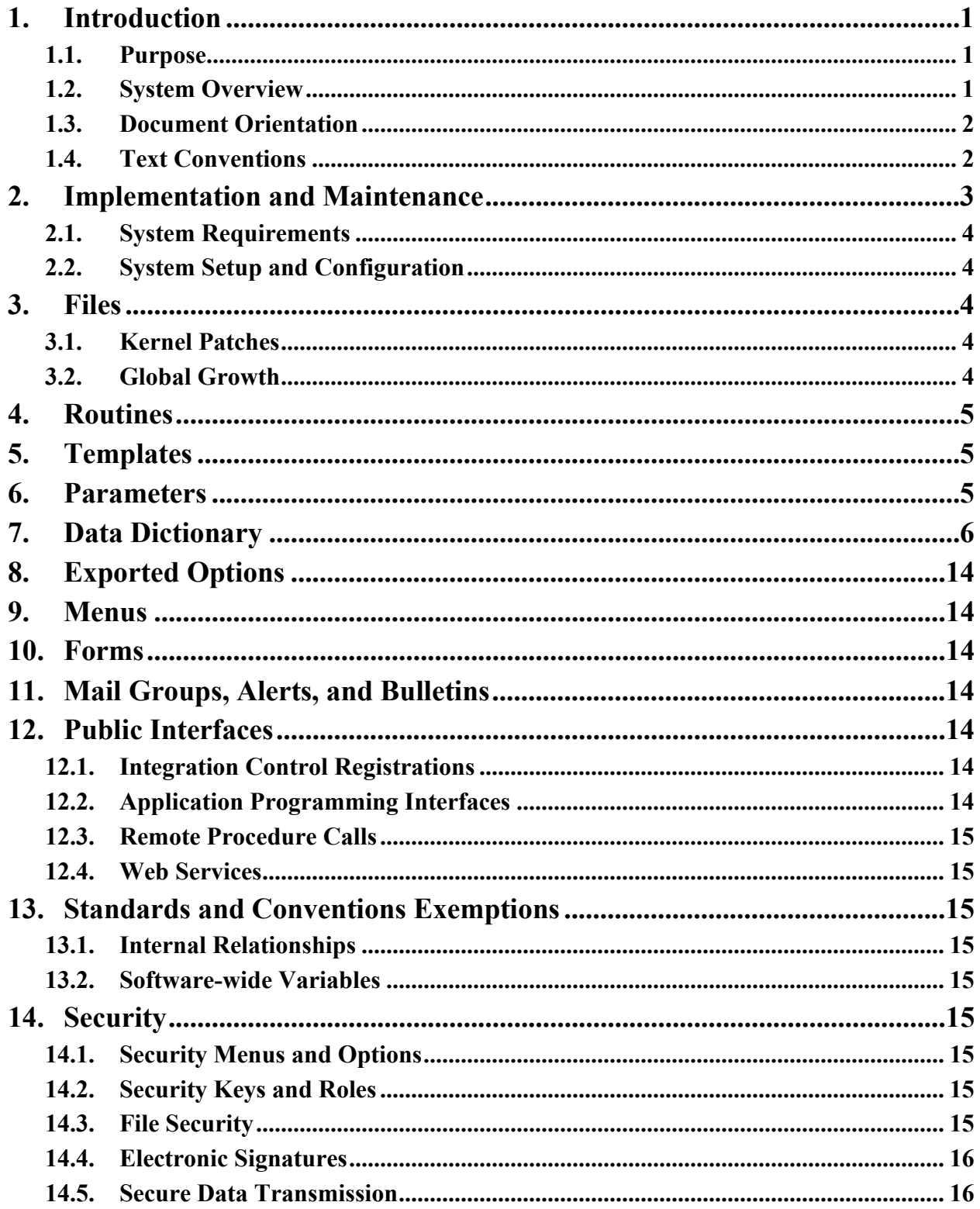

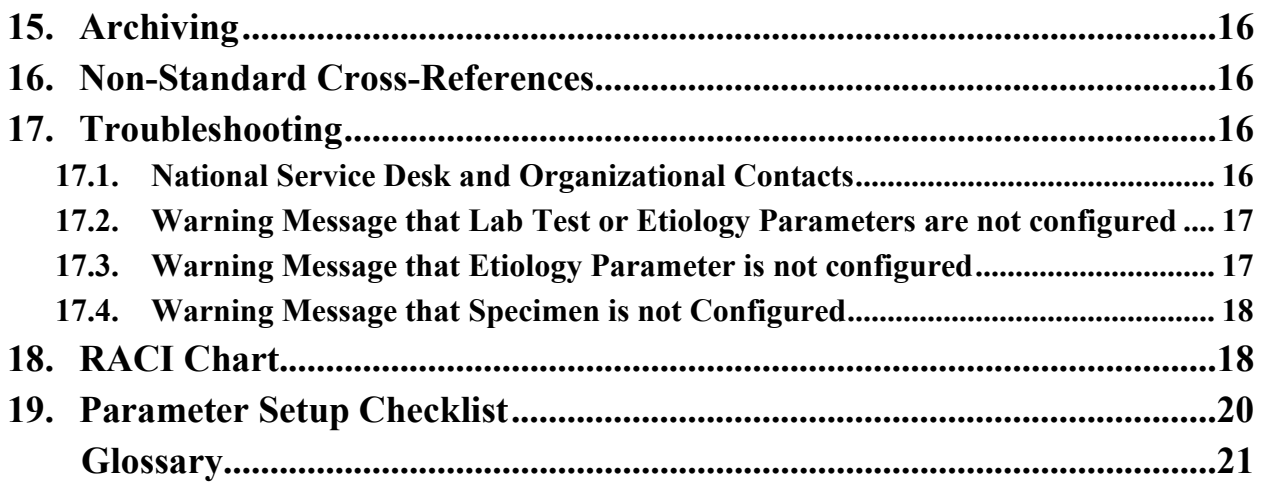

### **List of Tables**

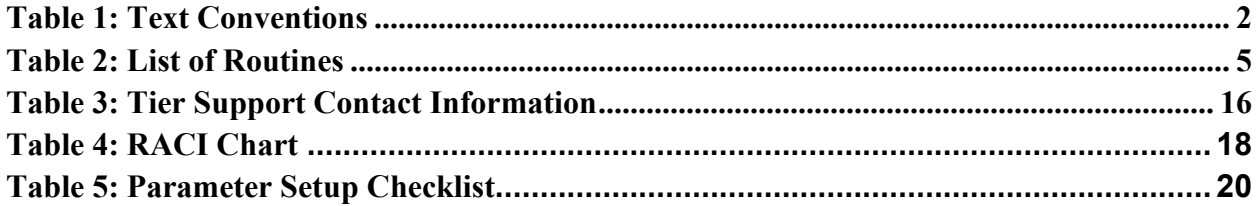

### **List of Figures**

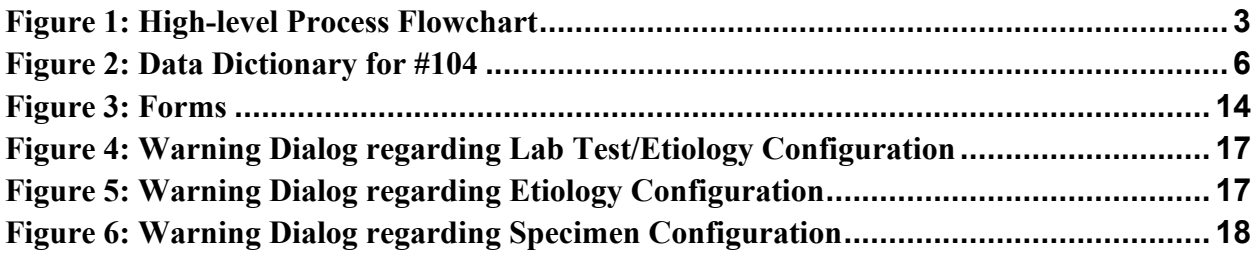

# <span id="page-4-0"></span>**1. Introduction**

The LR\*5.2\*463 patch includes the necessary microbiology enhancements to allow Department of Veterans Affairs (VA) labs the ability to document and utilize standard data in VistA/Computerized Patient Record System (CPRS) for CRE and other Multi-Drug Resistant Organisms (MDROs). In addition, it includes the ability to distribute nationally these microbiology enhancements and other MDRO standardized reporting etiologies without requiring each individual lab to update its own local files manually.

Patch MMRS\*1.0\*4 shall support the timely identification of multi-drug resistant organisms (MDROs), provide enhanced reporting capabilities for Carbapenem Resistant Enterobacteriaceae (CRE) and Clostridium Difficile Infection (CDI) positive cases, and streamline the MDRO initiative by updating the existing MRSA Program Tools menu options and naming conventions to MDRO where applicable.

## <span id="page-4-1"></span>**1.1. Purpose**

The purpose of the guide is to familiarize users with the important features and navigational elements of LR\*5.2\*463 and MMRS\*1.0\*4.

## <span id="page-4-2"></span>**1.2. System Overview**

After the LR\*5.2\*463 patch has been installed and post-installation procedures have been applied, the following organisms will be available for viewing or for report capture purposes:

- Klebsiella pneumoniae, Carbapenem Resistant (CRE)
- Klebsiella oxytoca, Carbapenem Resistant (CRE)
- Escherichia coli, Carbapenem Resistant (CRE)
- Enterobacter cloacae, Carbapenem Resistant (CRE)
- Enterobacter spp, Carbapenem Resistant (CRE)

The features and functionality provided in the MMRS\*1.0\*4 patch will provide technicians, MDRO Prevention Coordinators (MPCs) and Infection Prevention (IP) personnel automated tools thereby increasing efficiency and reducing the labor hours required previously with manual data mining.

In regards to enhanced reporting capabilities, the MMRS\*1.0\*4 patch shall provide the following new reporting capabilities:

- CDI reporting functionality shall capture positive cases for the wards of a particular facility.
- CRE reporting functionality shall capture positive cases within a facility.

**Note:** As indicated in the Installation Guide, it is required that patch LR\*5.2\*463 and MMRS\*1.0\*3 are installed prior to patch MMRS\*1.0\*4.

### <span id="page-5-0"></span>**1.3. Document Orientation**

The intended audience for the Technical Manual and Security Guide are the following:

- Laboratory Information Managers (LIMs)
- Microbiology Technologists
- Automated Data Processing Application Coordinators (ADPACs)
- Information Resources Management (IRM) staff

Installation of the patches requires interactive participation between IRM staff and LIM or ADPAC personnel.

### <span id="page-5-1"></span>**1.4. Text Conventions**

Throughout this document, the following fonts and other text conventions are used:

<span id="page-5-2"></span>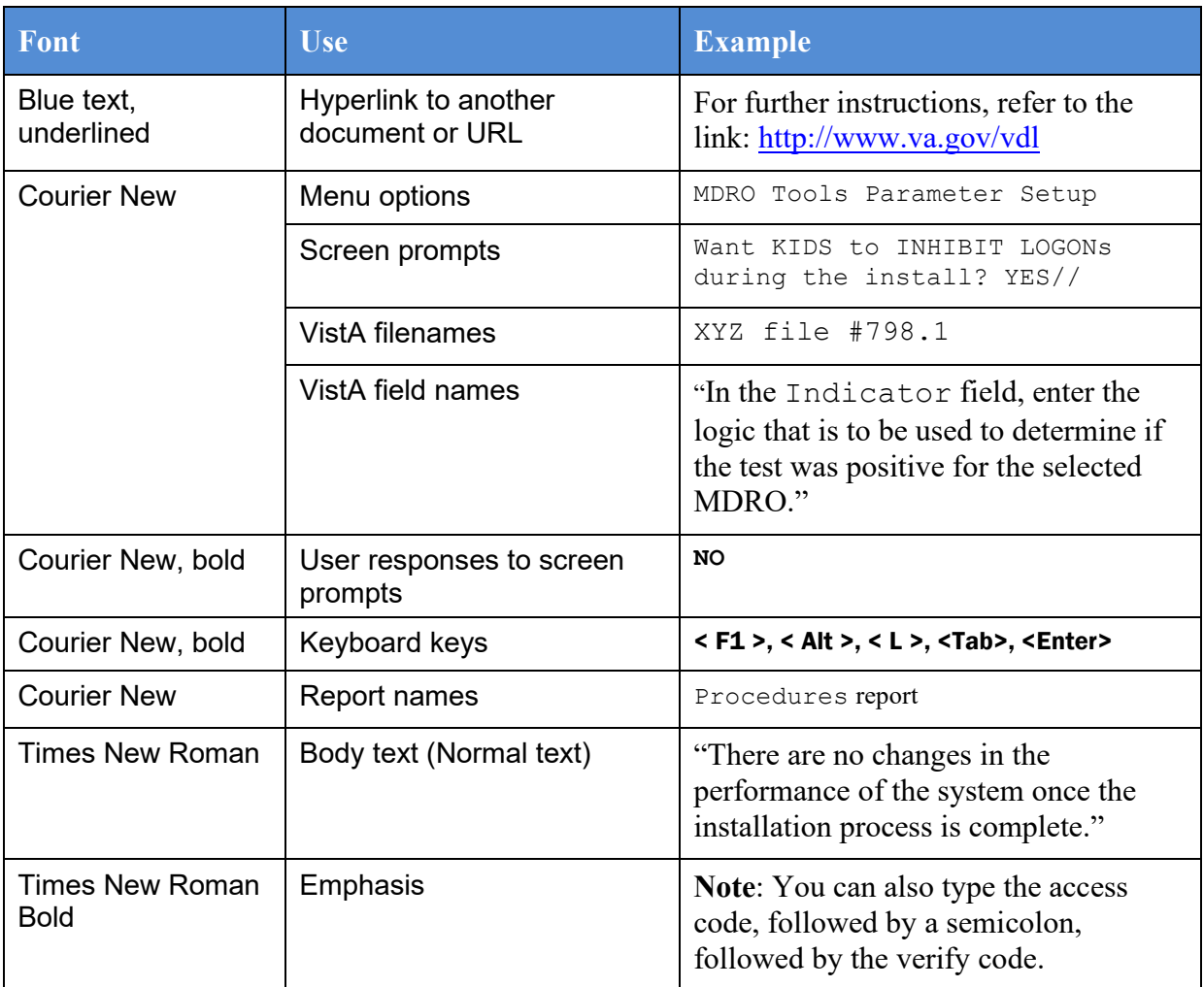

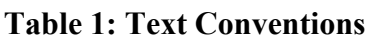

#### **1.4.1. Disclaimers**

#### **1.4.1.1. Software Disclaimer**

This software was developed at the Department of Veterans Affairs (VA) by employees of the Federal Government in the course of their official duties. Pursuant to title 17 Section 105 of the United States Code this software is not subject to copyright protection and is in the public domain. VA assumes no responsibility whatsoever for its use by other parties, and makes no guarantees, expressed or implied, about its quality, reliability, or any other characteristic. We would appreciate acknowledgement if the software is used. This software can be redistributed and/or modified freely provided that any derivative works bear some notice that they are derived from it, and any modified versions bear some notice that they have been modified.

#### **1.4.1.2. Documentation Disclaimer**

The appearance of external hyperlink references in this manual does not constitute endorsement by the Department of Veterans Affairs (VA) of this Web site or the information, products, or services contained therein. The VA does not exercise any editorial control over the information you may find at these locations. Such links are provided and are consistent with the stated purpose of the VA.

#### **1.4.2. References**

The following references were used in preparation of this document:

- LR\*5.2\*463 Patch Description. February 2016.
- MMRS\*1.0\*4 Patch Description. December 2016.
- Microbiology Systems Design Document (SDD). March 2016, version 0.6.
- MMRS\*1.0\*3 User Manual. July 2010, version 1.0
- MMRS\*1.0\*3 Technical Manual. July 2010, version 1.0.

# <span id="page-6-0"></span>**2. Implementation and Maintenance**

The following diagram depicts the overall data flows between the VistA Lab package and CPRS.

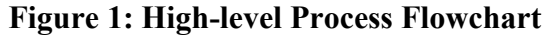

<span id="page-6-1"></span>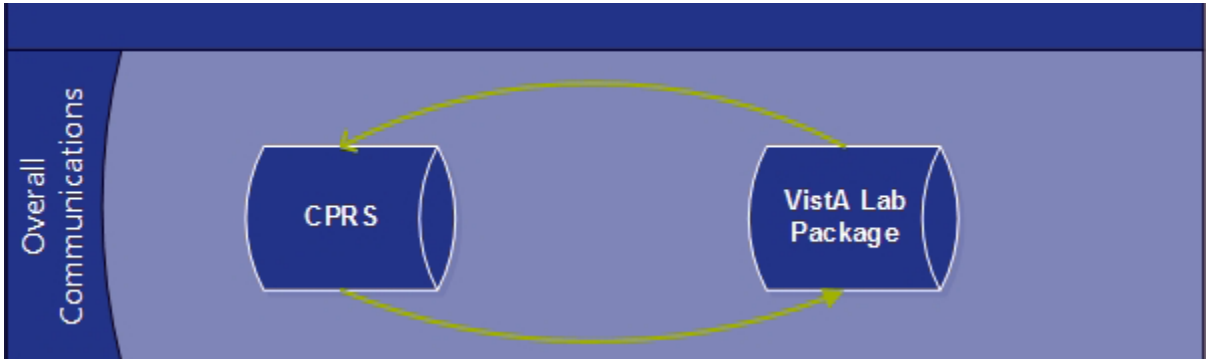

### <span id="page-7-0"></span>**2.1. System Requirements**

The VistA software is a Kernel Installation and Distribution System (KIDS) software release and will be distributed as a PackMan message via Forum.

#### **2.1.1. Hardware Requirements**

The LR\*5.2\*463 and MMRS\*1.0\*4 patches operate on the current VA computer hardware systems.

#### **2.1.2. Software Requirements**

The LR\*5.2\*463 and MMRS\*1.0\*4 patches operate on the current VA computer systems, which includes Kernel 8.0 and FileMan 22.

The following prerequisite releases are required prior to the installation of MMRS\*1.0\*4:

- $MMRS*1.0*3$
- $\bullet$  LR\*5.2\*463

#### **2.1.3. Database Requirements**

VA FileMan 22 is the only database requirement for the LR\*5.2\*463 and MMRS\*1.0\*4 patches.

### <span id="page-7-1"></span>**2.2. System Setup and Configuration**

Installation of the patches requires interactive participation between IRM staff and LIM or ADPAC personnel.

You may wish to install the patches during non-peak hours.

## <span id="page-7-2"></span>**3. Files**

### <span id="page-7-3"></span>**3.1. Kernel Patches**

Kernel patches must be current on the target system to avoid problems loading and/or installing the patches.

### <span id="page-7-4"></span>**3.2. Global Growth**

There is no significant change to global growth.

# <span id="page-8-0"></span>**4. Routines**

The following list of routines applies to the LR\*5.2\*463 and MMRS\*1.0\*4 releases:

<span id="page-8-3"></span>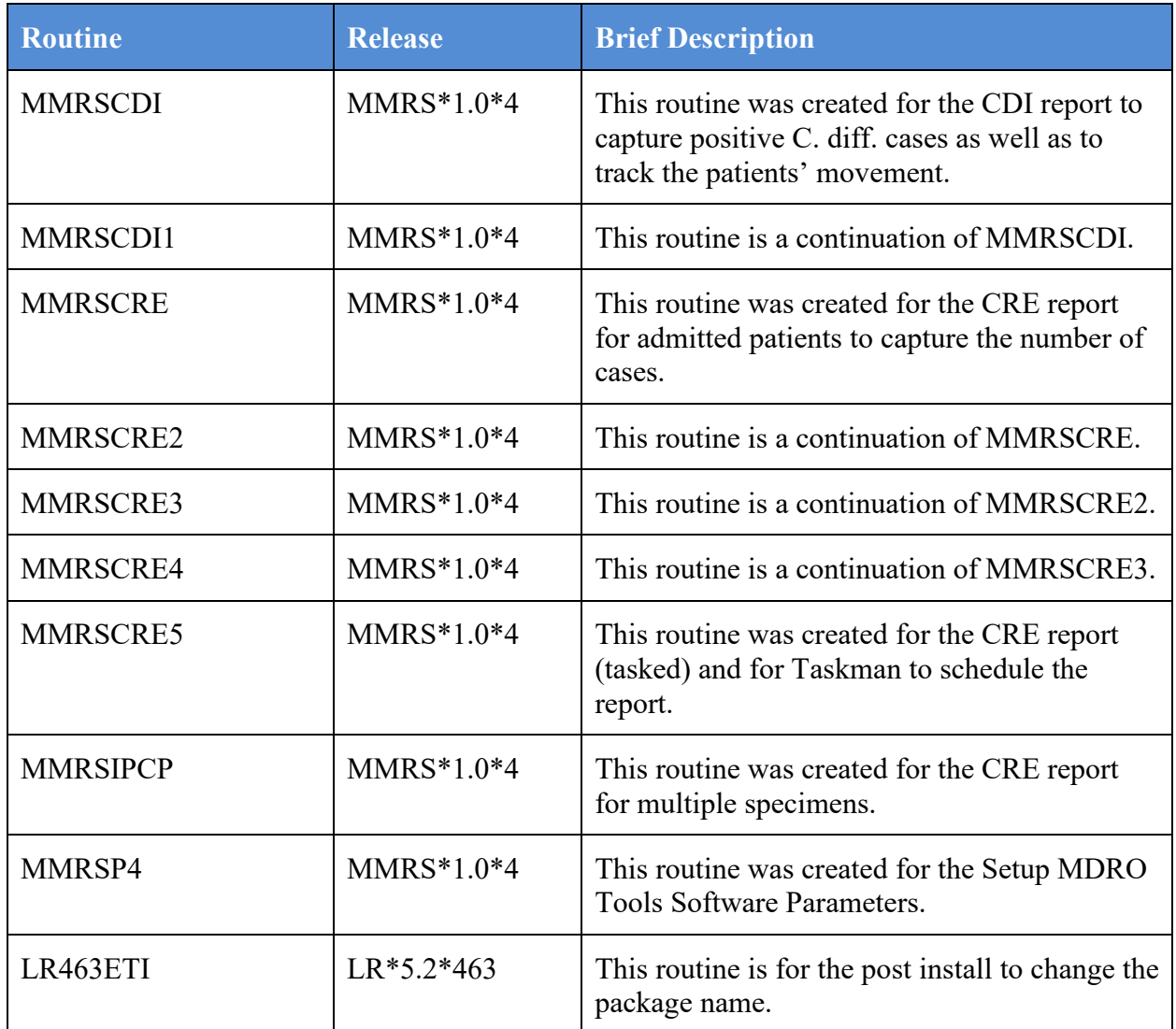

#### **Table 2: List of Routines**

# <span id="page-8-1"></span>**5. Templates**

New templates were not created for the releases.

# <span id="page-8-2"></span>**6. Parameters**

New parameters are not associated with the releases.

# <span id="page-9-0"></span>**7. Data Dictionary**

The figure below is an illustration of the Data Dictionary for file #104, MDRO Site Parameters. Changes to fields are highlighted.

```
STANDARD DATA DICTIONARY #104 -- MDRO SITE PARAMETERS FILE 
                                                    JAN 26,2017@11:13:27 PAGE 1
STORED IN ^MMRS(104, (5 ENTRIES) SITE: TEST.XXXXX.XXX.XXX UCI: VISTA,
ROU (VERSION 1.0)
DATA NAME GLOBAL DATA
ELEMENT TITLE LOCATION TYPE
  -------------------------------------------------------------------------------
This file holds the set of parameters which modify the operation of the MRSA
Program Tools to suit the needs of your site. For multi-divisional facilities,
each division should have a separate entry in this file. 
               DD ACCESS: @
              RD ACCESS: @
              WR ACCESS: @
              DEL ACCESS: @
           LAYGO ACCESS: @
           AUDIT ACCESS: @
         (NOTE: Kernel's File Access Security has been installed in this UCI.)
POINTED TO BY: DIVISION field (#1) of the MDRO TOOLS LAB SEARCH/EXTRACT File 
                    (#104.1) 
STANDARD DATA DICTIONARY #104 -- MDRO SITE PARAMETERS FILE 
                                                   JAN 26,2017@11:13:28 PAGE 2
STORED IN ^MMRS(104, (5 ENTRIES) SITE: TEST.XXXXX.XXX.XXX UCI: VISTA,
ROU (VERSION 1.0) NOTE: The set of the set of the set of the set of the set of the set of the set of the set of the set of the set of the set of the set of the set of the set of the set of the set of the set of the set o
DATA NAME GLOBAL DATA
ELEMENT TITLE LOCATION TYPE
                            -------------------------------------------------------------------------------
                   DIVISION field (#.01) of the DIVISION sub-field (#104.22) of
```
**Figure 2: Data Dictionary for #104**

 the MDRO TYPES File (#104.2) DIVISION field (#1) of the MDRO WARD MAPPINGS File (#104.3) CROSS REFERENCED BY: SPECIMEN(AB), SPECIMEN(AC), DIVISION(B) 104,.01 DIVISION 0;1 POINTER TO MEDICAL CENTER DIVISION FIL E (#40.8) (Required) LAST EDITED: OCT 28, 2008 STANDARD DATA DICTIONARY #104 -- MDRO SITE PARAMETERS FILE JAN 26,2017@11:13:30 PAGE 3 STORED IN ^MMRS(104, (5 ENTRIES) SITE: TEST.XXXXX.XXX.XXX UCI: VISTA, ROU **(VERSION 1.0)** DATA NAME GLOBAL DATA ELEMENT TITLE LOCATION TYPE ------------------------------------------------------------------------------- HELP-PROMPT: Enter the division the parameters are for. DESCRIPTION: This field contains the division the parameters are defined for. CROSS-REFERENCE: 104^B 1) = S  $\wedge$ MMRS(104, "B",  $\S E(X, 1, 30)$ , DA) ="" 2)= K ^MMRS(104,"B",\$E(X,1,30),DA) 104,1 RECEIVING UNIT SCREEN 0;2 SET '0' FOR NO; STANDARD DATA DICTIONARY #104 -- MDRO SITE PARAMETERS FILE JAN 26,2017@11:13:31 PAGE 4 STORED IN ^MMRS(104, (5 ENTRIES) SITE: TEST.XXXXX.XXX.XX.XXX UCI: VISTA, ROU **(VERSION 1.0)** NOTE: THE ROU CONTROL OF THE ROU CONTROL OF THE ROUTE OF THE ROUTE OF THE ROUTE OF THE ROUTE OF THE ROUTE OF THE ROUTE OF THE ROUTE OF THE ROUTE OF THE ROUTE OF THE ROUTE OF THE ROUTE OF THE ROUTE OF TH

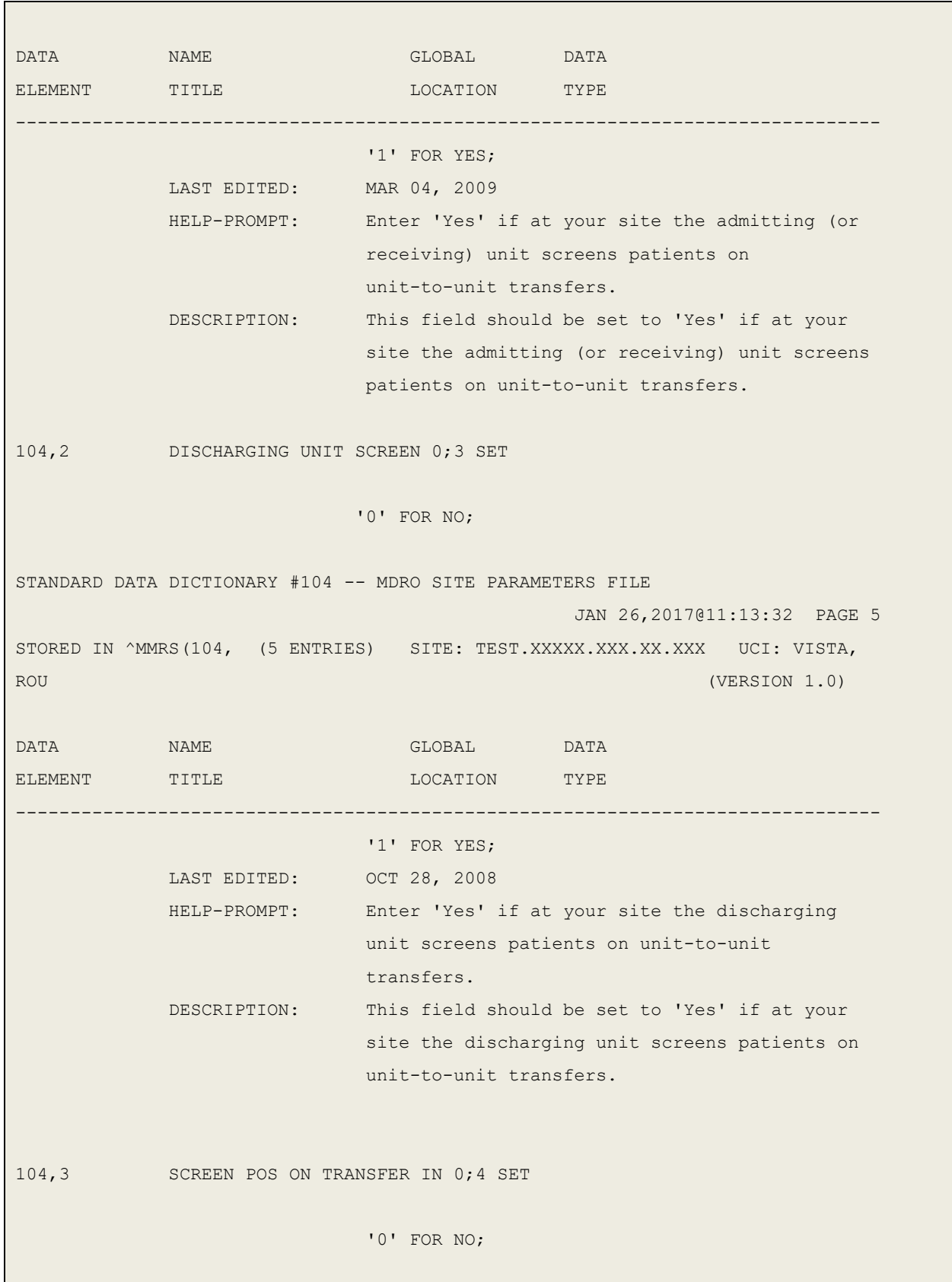

STANDARD DATA DICTIONARY #104 -- MDRO SITE PARAMETERS FILE JAN 26,2017@11:13:32 PAGE 6 STORED IN ^MMRS(104, (5 ENTRIES) SITE: TEST.XXXXX.XXX.XXX.XXX UCI: VISTA, ROU **(VERSION 1.0)** DATA NAME GLOBAL DATA ELEMENT TITLE LOCATION TYPE ------------------------------------------------------------------------------- '1' FOR YES; LAST EDITED: MAR 04, 2009 HELP-PROMPT: Enter 'Yes' if at your site you are screening all patients on transfers into the unit, regardless of MRSA status. DESCRIPTION: This field should be set to 'Yes' if at your site you are screening all patients on transfers into the unit, regardless of MRSA status. This field should be set to 'No' if you only screen patients not known to be infected and/or colonized with MRSA on transfers into the unit. STANDARD DATA DICTIONARY #104 -- MDRO SITE PARAMETERS FILE JAN 26,2017@11:13:34 PAGE 7 STORED IN ^MMRS(104, (5 ENTRIES) SITE: TEST.XXXXX.XXX.XXX UCI: VISTA, ROU **(VERSION 1.0)** DATA NAME GLOBAL DATA ELEMENT TITLE LOCATION TYPE ------------------------------------------------------------------------------- 104,4 SCREEN POS ON DISCHARGE 0;5 SET '0' FOR NO; '1' FOR YES; LAST EDITED: MAR 16, 2009 HELP-PROMPT: Enter 'Yes' if at your site you are screening patients on discharge, death, or transfer out from the unit, regardless of MRSA status.

 DESCRIPTION: This field should be set to 'Yes' if at your site you are screening patients on discharge, death, or transfer out from the unit, regardless of MRSA status. STANDARD DATA DICTIONARY #104 -- MDRO SITE PARAMETERS FILE JAN 26,2017@11:13:35 PAGE 8 STORED IN ^MMRS(104, (5 ENTRIES) SITE: TEST.XXXXX.XXX.XXX UCI: VISTA, ROU **(VERSION 1.0)** NOW THE ROUGH SERVICE SERVICE SERVICE SERVICE SERVICE SERVICE SERVICE SERVICE SERVICE SERVICE SERVICE SERVICE SERVICE SERVICE SERVICE SERVICE SERVICE SERVICE SERVICE SERVICE SERVICE SERVICE SERVICE SERV DATA NAME GLOBAL DATA ELEMENT TITLE LOCATION TYPE ------------------------------------------------------------------------------- This field should be set to 'No' if you only screen patients not known to be infected and/or colonized with MRSA on discharge, death, or transfer out from the unit. 104,5 ISOLATION ORDERS 1;0 POINTER Multiple #104.05 (Add New Entry without Asking) 104.05,.01 ISOLATION ORDER 0;1 POINTER TO ORDERABLE ITEMS FILE (#10 1.43) STANDARD DATA DICTIONARY #104 -- MDRO SITE PARAMETERS FILE JAN 26,2017@11:13:38 PAGE 9 STORED IN ^MMRS(104, (5 ENTRIES) SITE: TEST.XXXXX.XXX.XXX UCI: VISTA, ROU **(VERSION 1.0)** NOU DATA NAME GLOBAL DATA ELEMENT TITLE LOCATION TYPE ------------------------------------------------------------------------------- (Required) (Multiply asked) LAST EDITED: MAR 04, 2009 HELP-PROMPT: Enter the isolation orderable item.

 DESCRIPTION: The orderable item that is used at your facility for isolation purposes. CROSS-REFERENCE: 104.05^B 1) = S  $\wedge$ MMRS(104, DA(1), 1, "B",  $\S E(X, 1, 30)$ , DA) ="" 2) = K ^MMRS(104, DA(1), 1, "B",  $$E(X, 1, 30)$ , DA) 104.05,1 EXPANDED PRECAUTION TYPE 0;2 SET '1' FOR CONTACT PRECAUTIONS; STANDARD DATA DICTIONARY #104 -- MDRO SITE PARAMETERS FILE JAN 26,2017@11:13:39 PAGE 10 STORED IN ^MMRS(104, (5 ENTRIES) SITE: TEST.XXXXX.XXX.XXX UCI: VISTA, ROU **(VERSION 1.0)** NOTE: The set of the set of the set of the set of the set of the set of the set of the set of the set of the set of the set of the set of the set of the set of the set of the set of the set of the set o DATA NAME GLOBAL DATA ELEMENT TITLE LOCATION TYPE ------------------------------------------------------------------------------- '2' FOR CONTACT PRECAUTIONS SPECIAL; '3' FOR AIRBORNE INFECTION; '4' FOR DROPLET; '5' FOR PROTECTIVE ENVIRONMENT; '6' FOR ISOLATION ORDER; LAST EDITED: AUG 17, 2009 HELP-PROMPT: Enter the expanded precaution type this order is used for. DESCRIPTION: The expanded precaution type this order is used for. STANDARD DATA DICTIONARY #104 -- MDRO SITE PARAMETERS FILE JAN 26,2017@11:13:40 PAGE 11 STORED IN ^MMRS(104, (5 ENTRIES) SITE: TEST.XXXXX.XXX.XXX UCI: VISTA, ROU **(VERSION 1.0)** NOW THE ROUGH SERVICE SERVICE SERVICE SERVICE SERVICE SERVICE SERVICE SERVICE SERVICE SERVICE SERVICE SERVICE SERVICE SERVICE SERVICE SERVICE SERVICE SERVICE SERVICE SERVICE SERVICE SERVICE SERVICE SERV DATA NAME GLOBAL DATA ELEMENT TITLE LOCATION TYPE -------------------------------------------------------------------------------

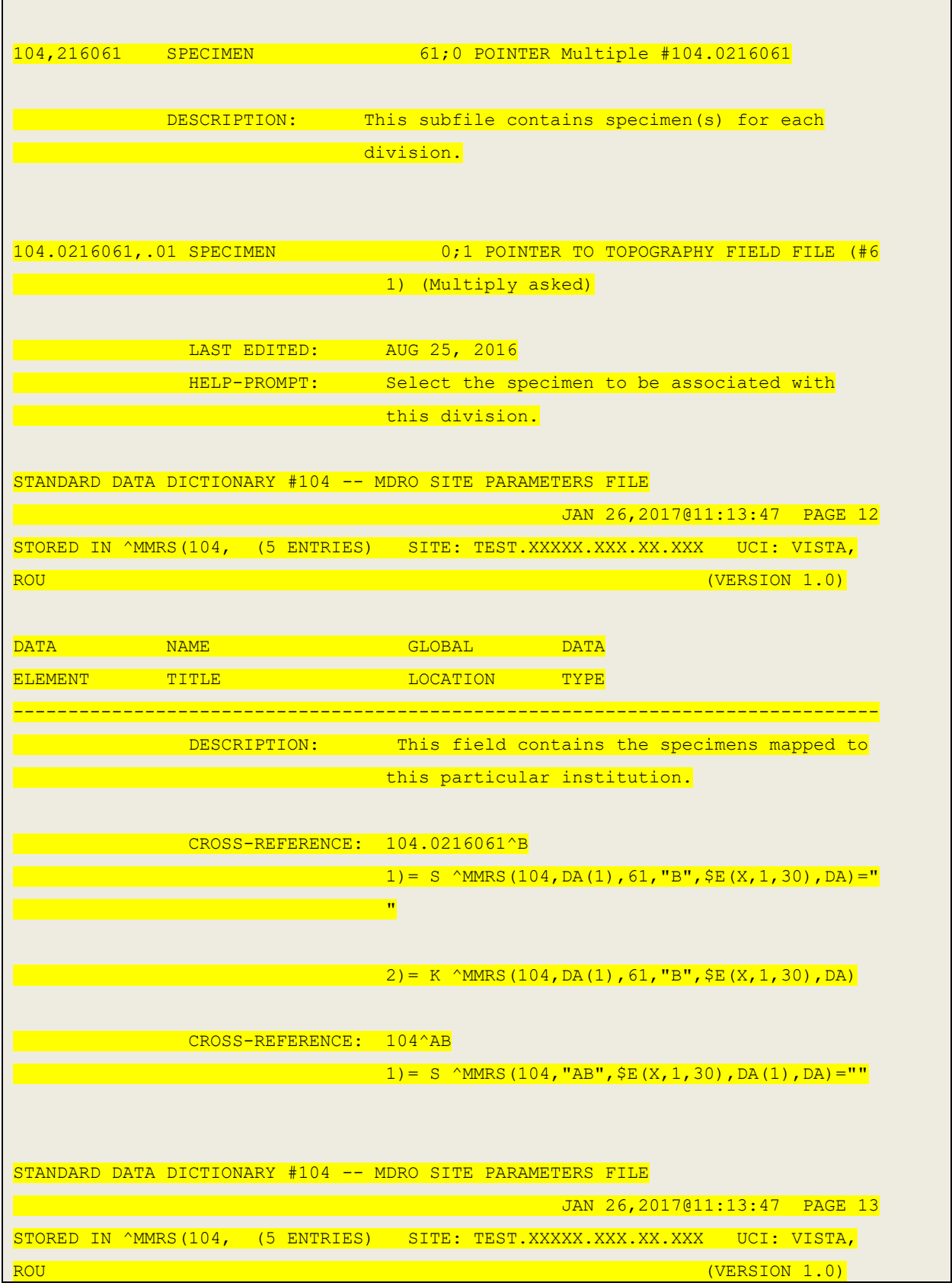

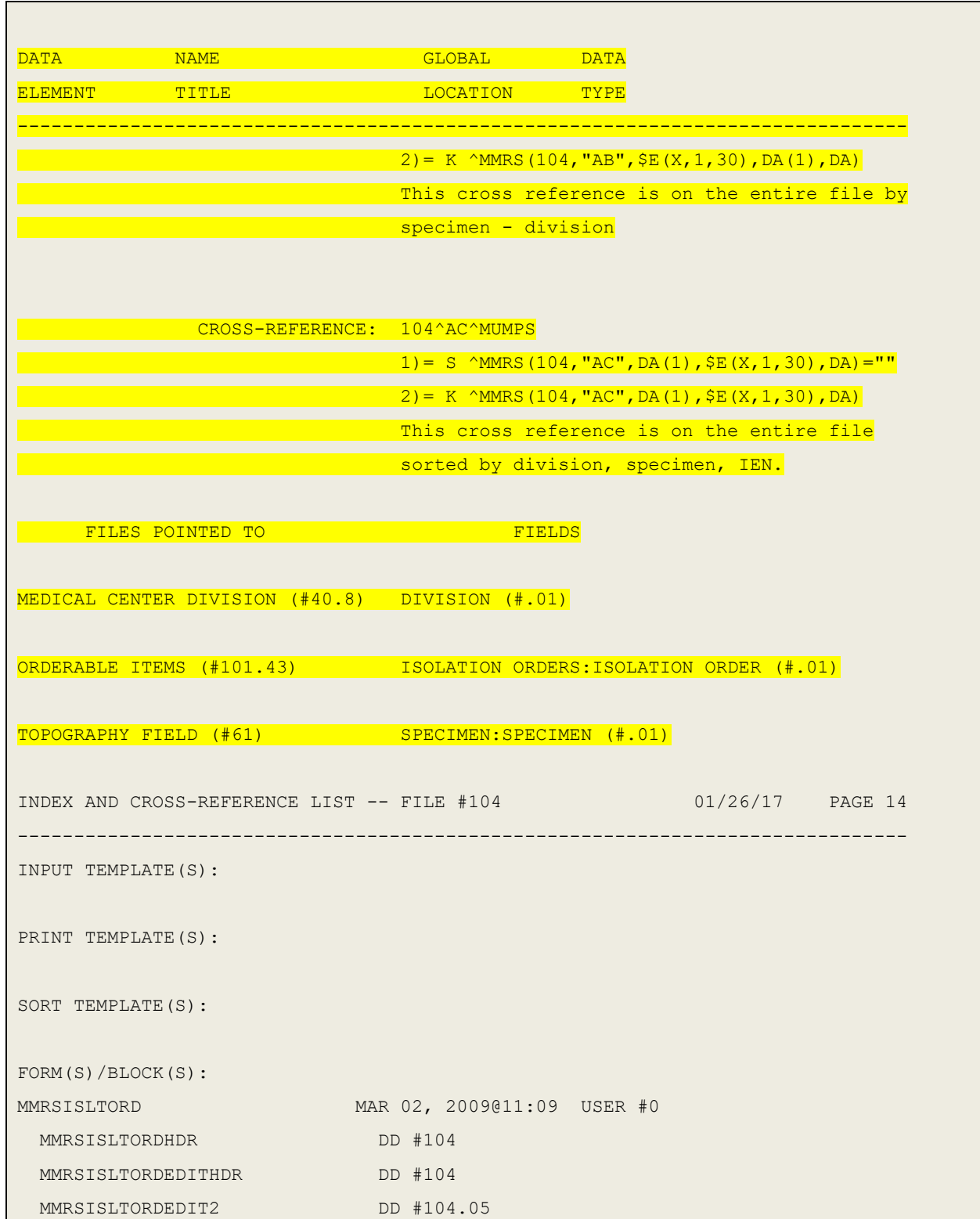

# <span id="page-17-0"></span>**8. Exported Options**

Patches LR\*5.2\*463 and MMRS\*1.0\*4 do not contain any associated exported options or protocols.

# <span id="page-17-1"></span>**9. Menus**

The following new menus will be available after the installation of MMRS\*1.0\*4:

- MMRS CDI REPORT
- MMRS CDI REPORT (Tasked)
- MMRS CRE REPORT
- MMRS MDRO HIST DAYS EDIT
- MMRS MDRO LAB PARAMETER SETUP
- MMRS CRE SITE PARAMETER SETUP
- MMRS MDRO WARD MAPPING SETUP

# <span id="page-17-2"></span>**10. Forms**

The table below lists the forms associated with MMRS\*1.0\*4:

**Figure 3: Forms**

<span id="page-17-7"></span>

| <b>Form</b>        | <b>Associated File</b> |
|--------------------|------------------------|
| <b>MMRSISLTORD</b> | 104                    |
| MMRSLABPARAM       | 104.1                  |

# <span id="page-17-3"></span>**11. Mail Groups, Alerts, and Bulletins**

Mail groups, alerts, and bulletins were not created, required, or used by the software.

# <span id="page-17-4"></span>**12. Public Interfaces**

This section describes the public interfaces associated with patches LR\*5.2\*463 and MMRS\*1.0\*4.

## <span id="page-17-5"></span>**12.1. Integration Control Registrations**

Integration Control Registrations (ICRs) were not required.

### <span id="page-17-6"></span>**12.2. Application Programming Interfaces**

API's are not applicable.

### <span id="page-18-0"></span>**12.3. Remote Procedure Calls**

RPC's are not applicable.

### <span id="page-18-1"></span>**12.4. Web Services**

Web services were not created and/or used.

# <span id="page-18-2"></span>**13. Standards and Conventions Exemptions**

SAC exemptions for this software were not required.

### <span id="page-18-3"></span>**13.1. Internal Relationships**

All related routines are listed in Section 4, Routines.

### <span id="page-18-4"></span>**13.2. Software-wide Variables**

SAC exemptions for this software were not required.

# <span id="page-18-5"></span>**14. Security**

Privacy represents information that must be protected and covers the collection, use, and disclosure of personal information. Security represents how information must be protected and encompasses the methods for accessing and protecting the information. A Security Guide aids in controlling the release of sensitive information related to nationally released software. LR\*5.2\*463 and MMRS\*1.0\*4 do not contain any highly sensitive information. Information may be obtained through the Freedom of Information Act (FOIA) requests. There are no unique/atypical features or other information that would be of interest to security personnel or other support groups.

### <span id="page-18-6"></span>**14.1. Security Menus and Options**

Security menus and options are not distributed with the releases.

### <span id="page-18-7"></span>**14.2. Security Keys and Roles**

Various menu options are available to the user*.* However, it should be noted that users who have not been assigned a MMRS Setup security key will only have access to the MDRO Tools Reports Menu.

The following security key is required for MMRS\*1.0\*4:

• MMRS SETUP

## <span id="page-18-8"></span>**14.3. File Security**

Any additional file security for the software is not required.

### <span id="page-19-0"></span>**14.4. Electronic Signatures**

Electronic signatures are not applicable.

## <span id="page-19-1"></span>**14.5. Secure Data Transmission**

The software does not provide any secure data transmission capabilities.

The following websites address encryption of data exchanged over any facility connection:

• Federal Information Security Management Act (FISMA): *<http://csrc.nist.gov/groups/SMA/fisma/index.html>*

# <span id="page-19-2"></span>**15. Archiving**

The software does not provide any data archiving capabilities.

# <span id="page-19-3"></span>**16. Non-Standard Cross-References**

Non-standard or special cross-references are not applicable.

# <span id="page-19-4"></span>**17. Troubleshooting**

## <span id="page-19-5"></span>**17.1. National Service Desk and Organizational Contacts**

The four tiers of support documented herein are intended to restore normal service operation as quickly as possible and minimize the adverse impact on business operations, ensuring that the best possible levels of service quality and availability are maintained.

The table below lists organizational contacts needed by site users for troubleshooting purposes. Support contacts are listed by name of service responsible to fix the problem, description of the incident escalation, associated tier level, and contact information.

<span id="page-19-6"></span>

| <b>Name</b>                         | <b>Role</b>       | Org        | <b>Contact Information</b> |
|-------------------------------------|-------------------|------------|----------------------------|
| Clinical Application<br>Coordinator | Tier 0<br>Support | <b>VHA</b> | To be determined (TBD).    |
| OI&T National Service<br>Desk       | Tier 1<br>Support | OI&T       | <b>REDACTED</b>            |
| OI&T Local Support                  | Tier 2<br>Support | OI&T       | OI&T Local Helpdesk        |
| <b>Health Product</b><br>Support    | Tier 2<br>Support | <b>VHA</b> | <b>REDACTED</b>            |

**Table 3: Tier Support Contact Information**

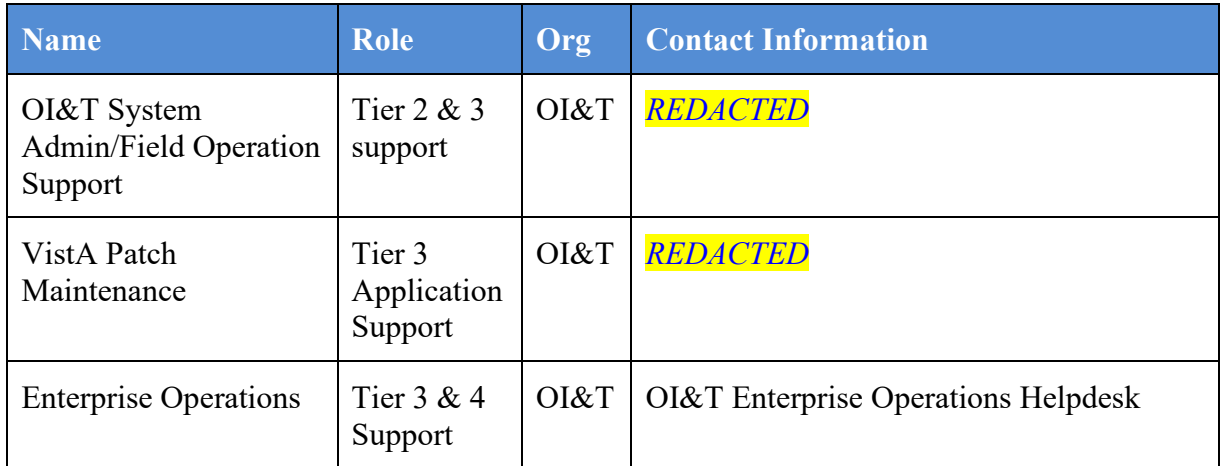

### <span id="page-20-0"></span>**17.2. Warning Message that Lab Test or Etiology Parameters are not configured**

If the Laboratory Test or Etiology parameters have not been configured, and a user attempts to generate the CDI Report, the following message will be displayed to the user:

#### **Figure 4: Warning Dialog regarding Lab Test/Etiology Configuration**

<span id="page-20-2"></span>The report cannot be run because the Laboratory Test(s) or the Etiology is not configured in the MDRO TOOLS LAB SEARCH/EXTRACT file, (104.1). Use the MDRO Tools Lab Parameter Setup option to configure.

Consult the on MDRO Tools Lab Parameter Setup for information on how to enter laboratory and/or etiology parameters for historical reporting of multi-drug resistant organisms (MDROs).

#### <span id="page-20-1"></span>**17.3. Warning Message that Etiology Parameter is not configured**

If the Etiology parameter has not been configured, and a user attempts to generate the CRE Report, the following message will be displayed to the user:

#### **Figure 5: Warning Dialog regarding Etiology Configuration**

<span id="page-20-3"></span>The report cannot be run because the Etiology has not been configured in the MDRO TOOLS LAB SEARCH/EXTRACT file, (#104.1). Use the MDRO Tools Lab Parameter Setup option to configure.

Correct the issue by configuring the etiology parameters. Consult the section regarding MDRO Tools Lab Parameter Setup for more information.

### <span id="page-21-0"></span>**17.4. Warning Message that Specimen is not Configured**

If a site has not configured specimen(s), and a user attempts to run the CRE Report, the following message will be displayed to the user:

#### **Figure 6: Warning Dialog regarding Specimen Configuration**

```
Make sure a division and/or a Surveillance specimen has been 
setup using the option: 'CRE Tools Site Parameter Setup'
```
Consult the section regarding the CRE Tools Parameter Setup menu option on how to configure the CRE parameters for division(s).

## <span id="page-21-1"></span>**18. RACI Chart**

- **Responsible (R):** The persons or groups who execute the task are responsible for the correct execution of the process and activities.
- **Accountable (A)**: For each activity, only one role (person or group) should be answerable for owning the end result and process quality.
- **Consulted (C):** A person or group that provides additional knowledge and information.
- **Informed (I):** A person or group that only receives process execution and quality information (per activity or in summary form).

<span id="page-21-2"></span>

| <b>Functional</b><br><b>Roles</b> | Requirements | Design      | <b>Development</b> | Test        | <b>Documentation</b> | Training    | Deployment  |
|-----------------------------------|--------------|-------------|--------------------|-------------|----------------------|-------------|-------------|
| Program<br>Manager                | I, C         | I, C        | I, C               | I, C        | I, C                 | I, C        | I, C        |
| Project<br>Manager                | $\mathbf R$  | $\mathbf R$ | $\mathbf R$        | R, I, C     | $\mathbf R$          | $\mathbf R$ | $\mathbf R$ |
| Project Planner                   | $\mathbf I$  | $\mathbf I$ | $\bf I$            | $\mathbf I$ | $\mathbf I$          | $\mathbf I$ | $\rm I$     |
| Technical<br>Architect            | I, C         | A, R        | A, R               | R, C        | I, C                 | I, C        | R, I, C     |
| Functional                        | R, I, C      | R, C        | R, C               | R, C        | R, I, C              | R, I, C     | I, C        |

**Table 4: RACI Chart**

VLE Microbiology MMRS\*1.0\*4, LR\*5.2\*463

Technical Manual and Security Guide 18 18 January 2017

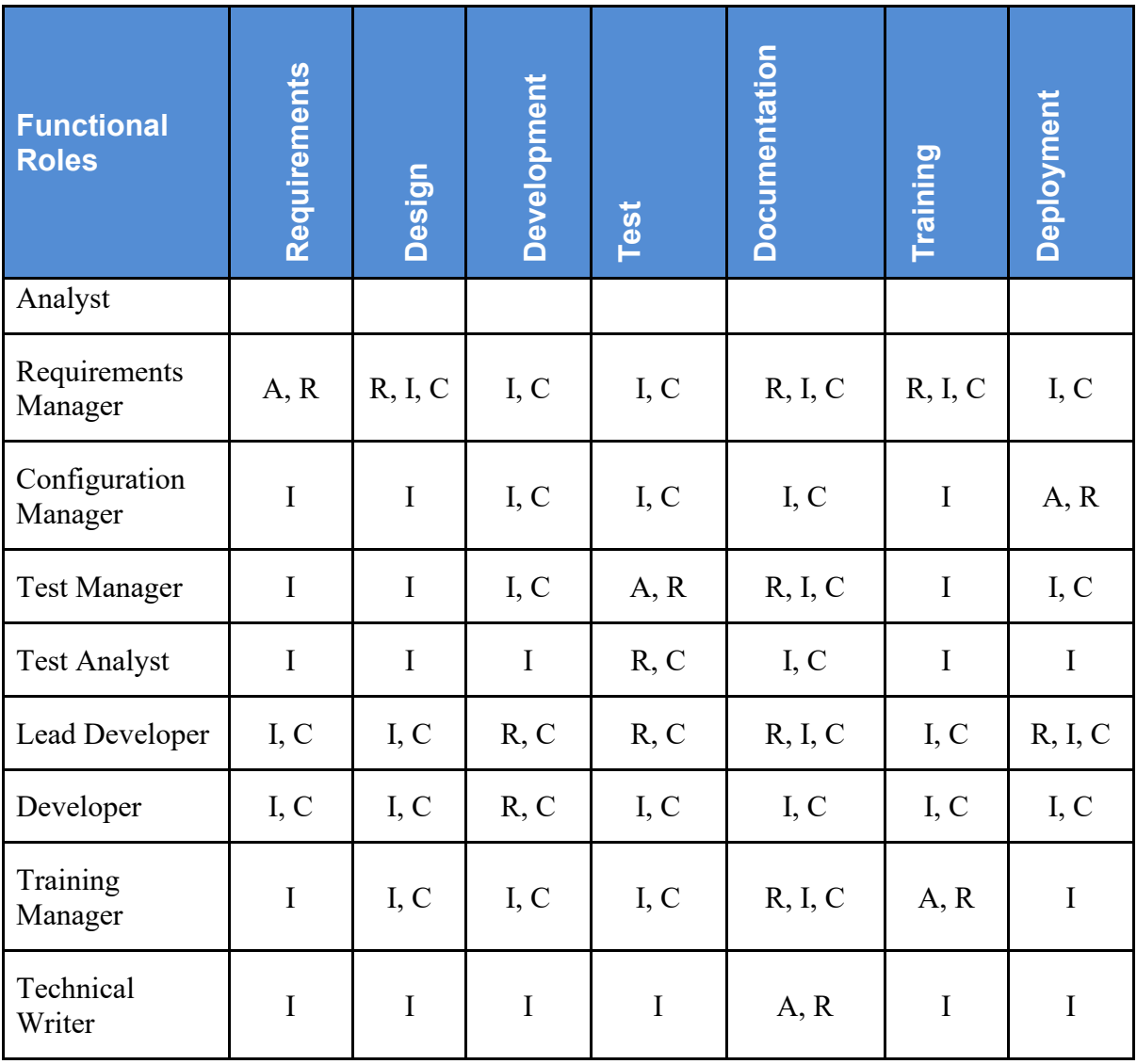

# <span id="page-23-0"></span>**19. Parameter Setup Checklist**

The parameter setup section should be completed prior to running any reports. The Information Resource Manager (IRM), MRSA Prevention Coordinator (MPC), or Laboratory Information Manager (LIM) are responsible for each step as noted in the table below.

<span id="page-23-1"></span>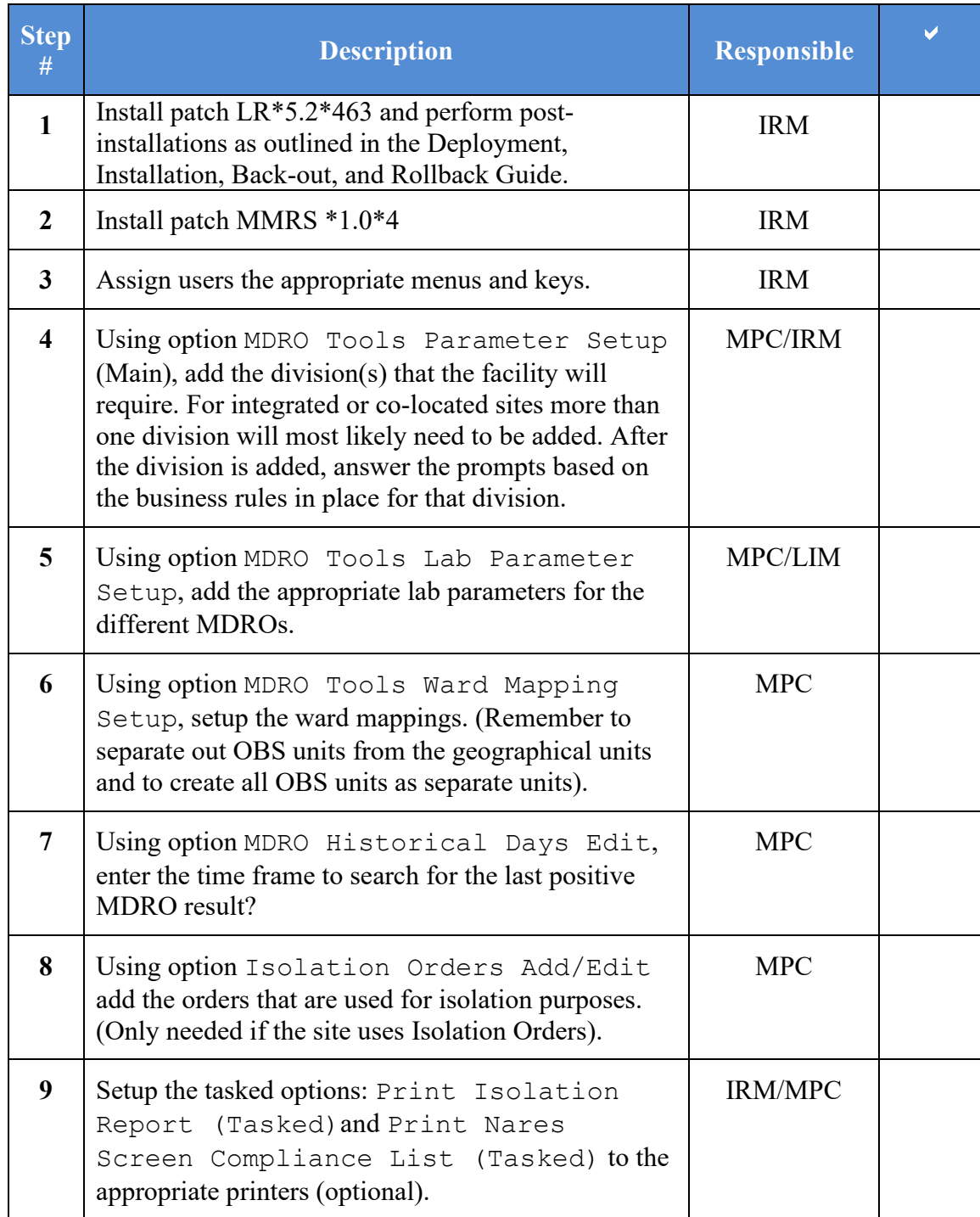

#### **Table 5: Parameter Setup Checklist**

# <span id="page-24-0"></span>**Glossary**

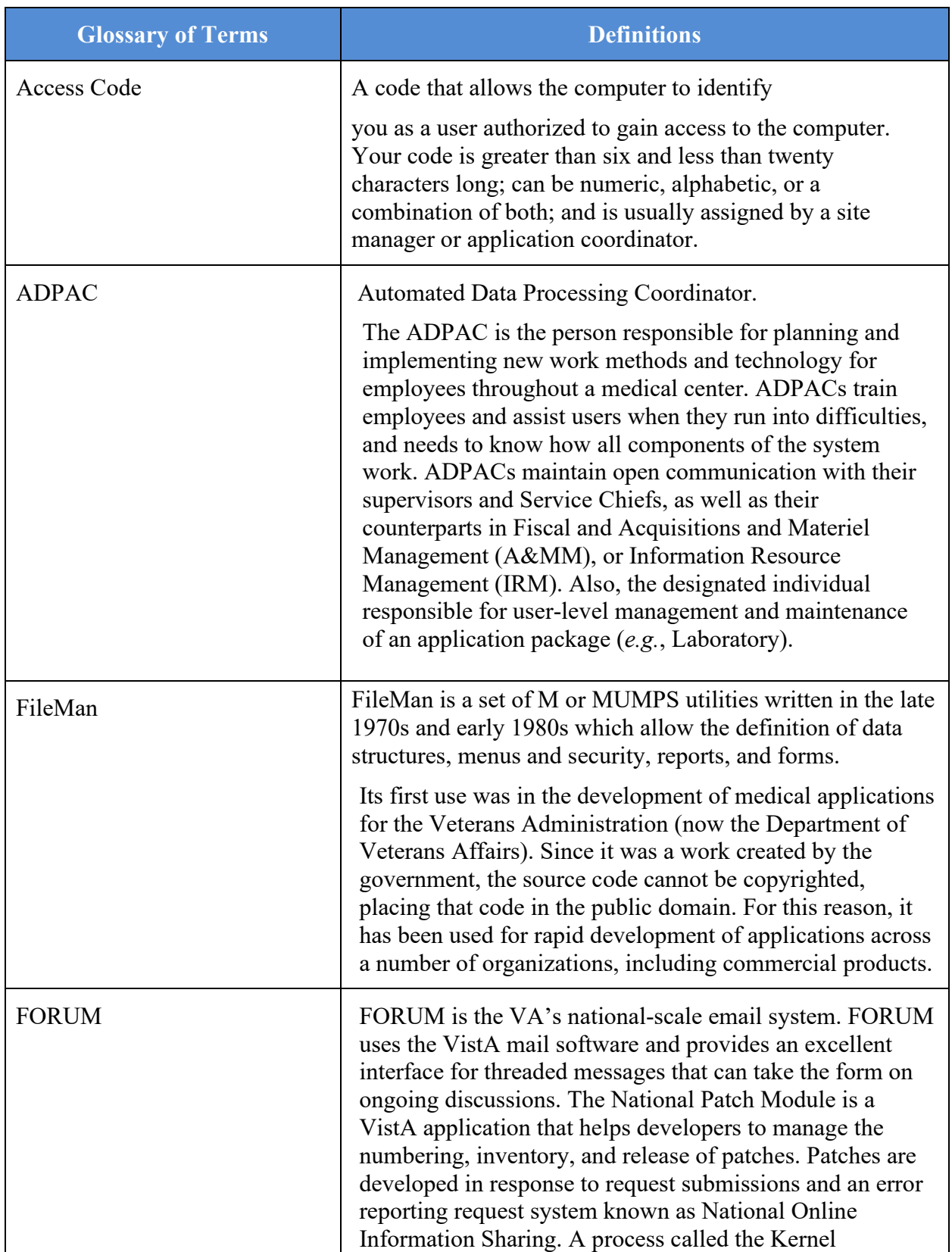

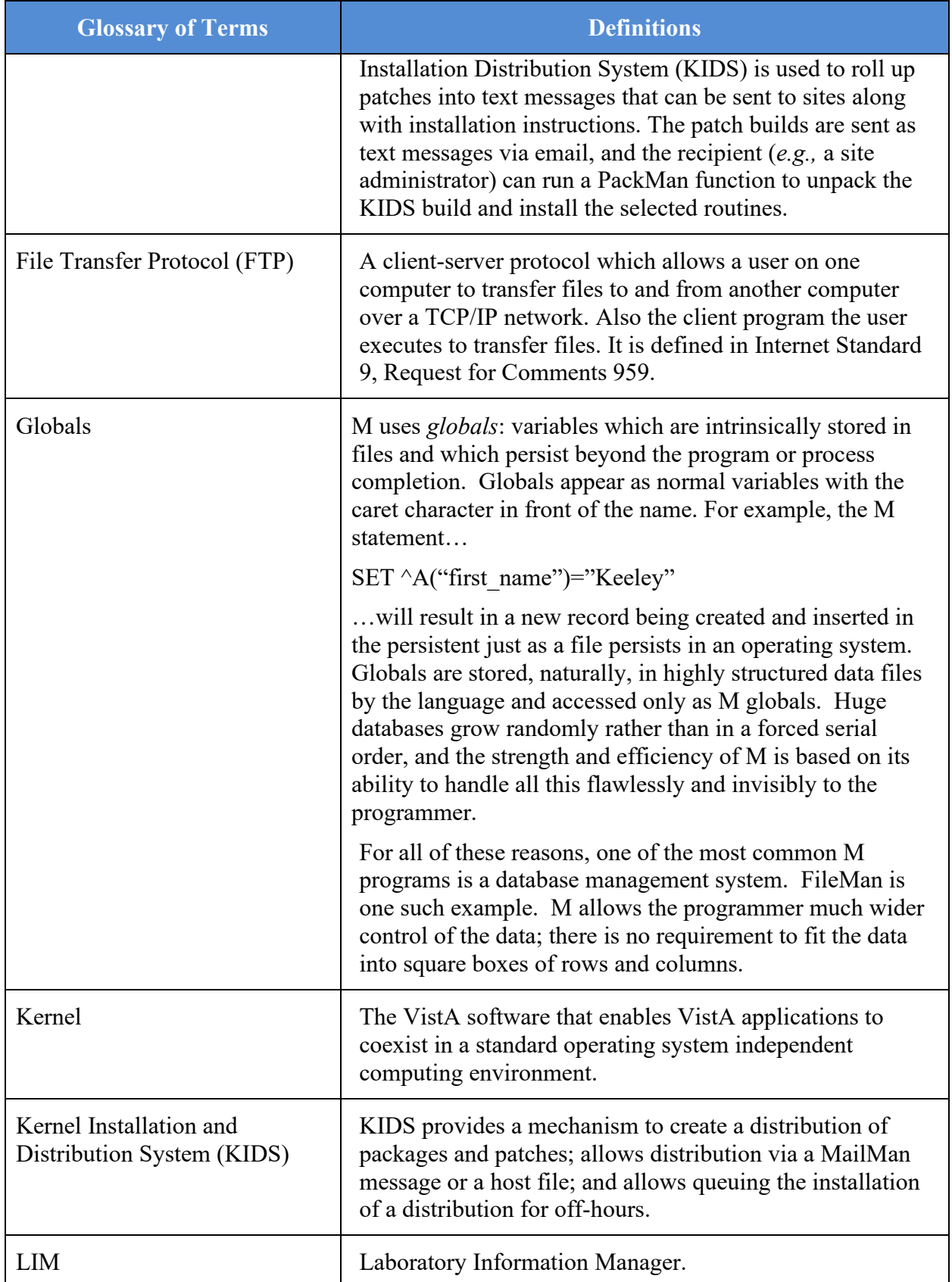

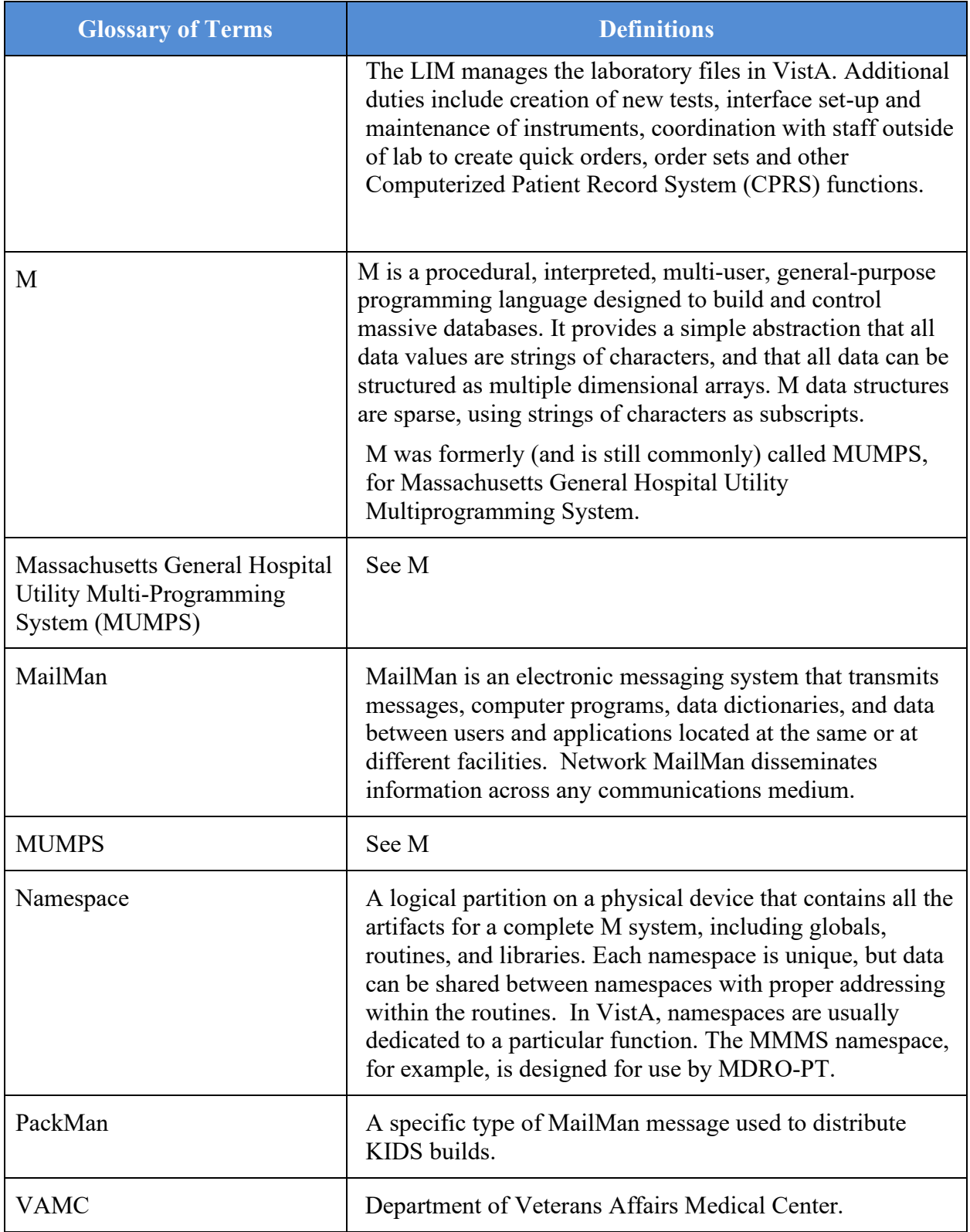